## IT 1911i Scanner manuale per codici 2D per uso industriale con Bluetooth

## Disegno quotato

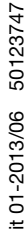

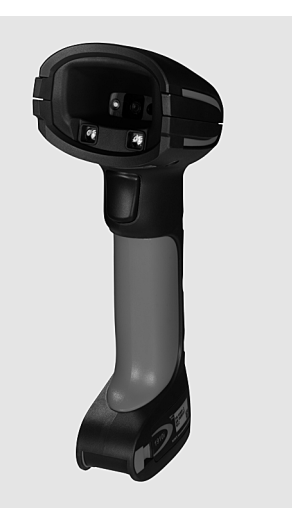

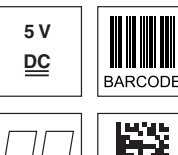

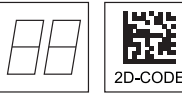

- Scanner manuale molto robusto per codici 2D e codici a barre
- Trasmissione via Bluetooth classe 1 V2.1 alla stazione di base
- Ampio campo di lettura grazie a una maggiore risoluzione e una decodifica migliorata
- Pulsante di trigger stabile
- Segnale acustico, LED e rivelatore di vibrazioni in caso di lettura riuscita
- $\bullet$  Interfaccia RS 232, USB e PS/2
- Temperatura operativa da -20°C a 50°C
- Grado di protezione IP 65

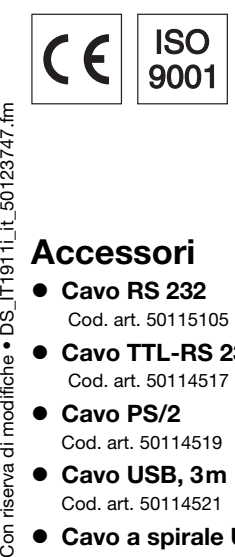

## Accessori  $\bullet$  Cavo RS 232

riserva di modifiche · DS [T1911i it 50123747.fm

 $5<sub>on</sub>$ 

- Cod. art. 50115105
- Cavo TTL-RS 232 Cod. art. 50114517
- Cavo PS/2 Cod. art. 50114519
- Cavo USB, 3m Cod. art. 50114521
- Cavo a spirale USB, 5m Cod. art. 50114523
- Alimentatore per Base IT 1911i Cod. art. 50123862

## Collegamento elettrico

#### con cavo RS 232

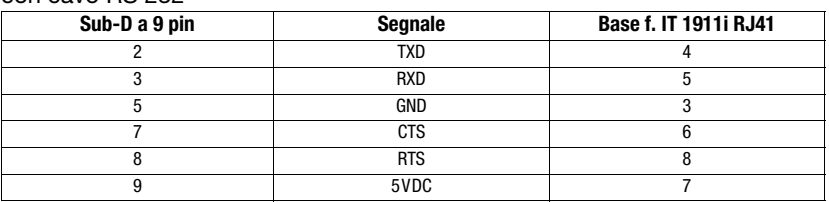

#### con cavo USB

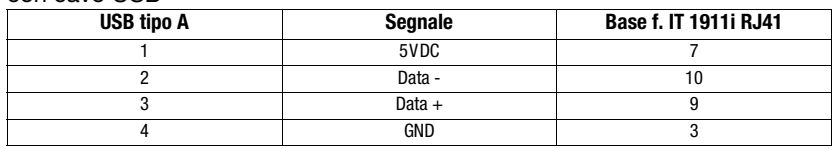

#### con cavo PS/2

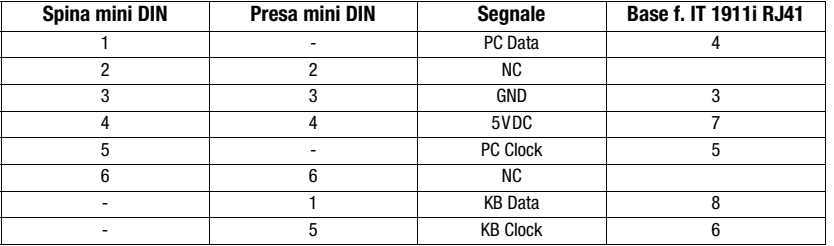

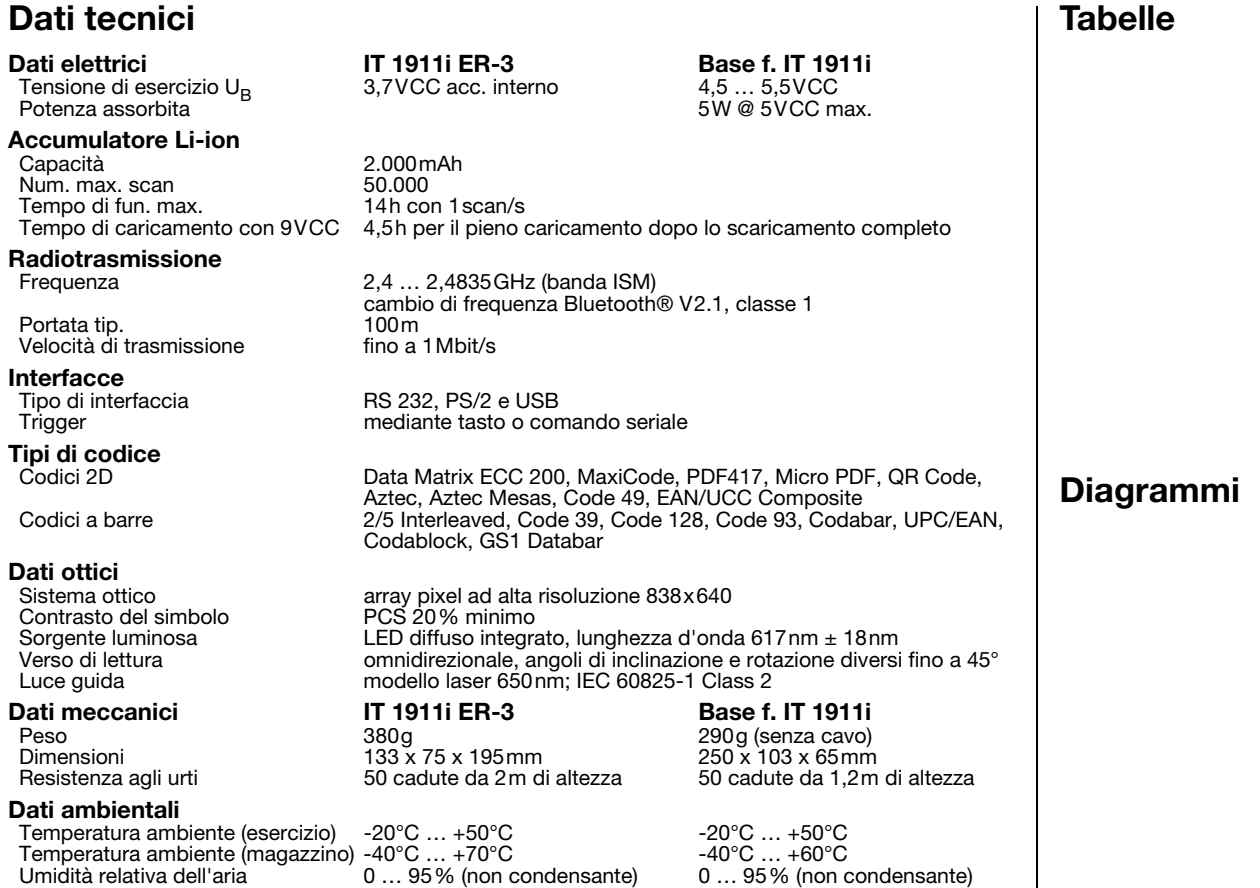

Grado di protezione il P 65 il controllato di protezione il IP 65 il controllato di IP 51 il controllato di IP

## Campo di lettura

#### IT 1911i ER-3

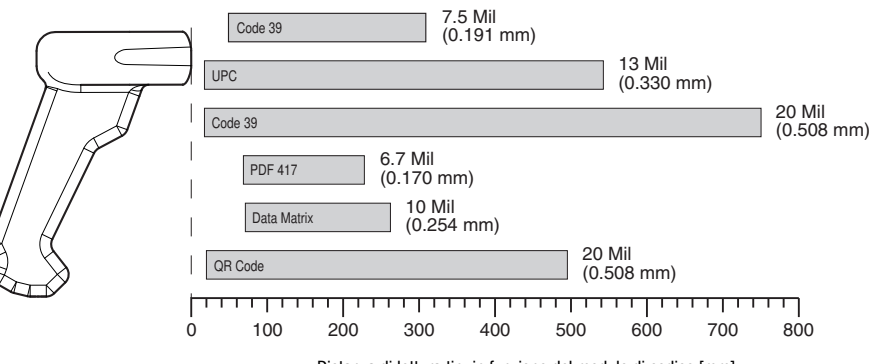

Distanza di lettura tip. in funzione del modulo di codice [mm]

## Per ordinare gli articoli

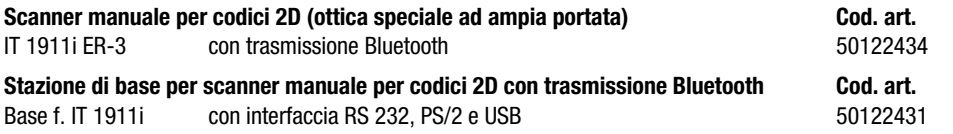

## **Note**

Scanner manuale per uso industriale con decodificatore integrato per codici ad alto contrasto.

Trasmissione di dati mediante interfaccia RS 232 configurabile.

O funzionamento Keyboard-Wedge via interfaccia PS/2 o USB.

Per avere un'unità operativa, è necessario ordinare uno scanner manuale IT 1911i e una stazione di base Base f. IT 1911i così come un alimentatore e il cavo corrispondente.

# **83 Bluetooth**°

Bluetooth is a trademark owned by Bluetooth SIG, Inc., U.S.A. and licensed to Honeywell.

# IT 1911i

**△ Leuze electronic** 

## Spegnimento del computer

Per informazioni relative allo spegnimento e l'arresto del computer collegato - operazione da effettuare sempre prima del collegamento di unità periferiche come ad es. uno scanner - si veda il rispettivo manuale di istruzioni del vostro computer.

## Collegamento della stazione di base

Nella figura qui a lato vengono mostrate le posizioni per il fissaggio dei cavi alla stazione di base. I singoli passi per l'installazione vengono descritti qui di seguito.

1.Per fissare il cavo dell'interfaccia alla stazione di base, procedere come segue:

Inserire il connettore RJ 41 nella presa nella parte inferiore della stazione di base fino a quando il cavo si innesta.

- 2.Collegare il cavo dell'interfaccia alla rispettiva presa di collegamento del computer.
- 3.È possibile che sia necessario un alimentatore per l'alimentazione elettrica nel caso si desideri caricare lo scanner manuale tramite la stazione di base o si utilizzi un'interfaccia RS 232. In base all'assegnazione dei pin (vedi «Collegamento elettrico» a pagina 1) è possibile scegliere il cavo corrispondente all'applicazione desiderata.
- 4.Collegare l'alimentatore alla presa di alimentazione.
- 5.Configurare gli scanner manuali con l'ausilio dei codici per l'applicazione corrispondente, vedi capitolo «Parametrizzazione».
- 6.Controllare lo stato di stand-by dello scanner orientando la superficie di scansione verso una superficie piana e attivando il trigger. Ora dovrebbero essere visibili sia un modello laser rosso così come l'illuminazione rossa. Scansire ora l'etichetta campione.

Lo scanner conferma ora tramite un segnale acustico che l'etichetta è stata letta; i dati vengono eventualmente già inviati al computer.

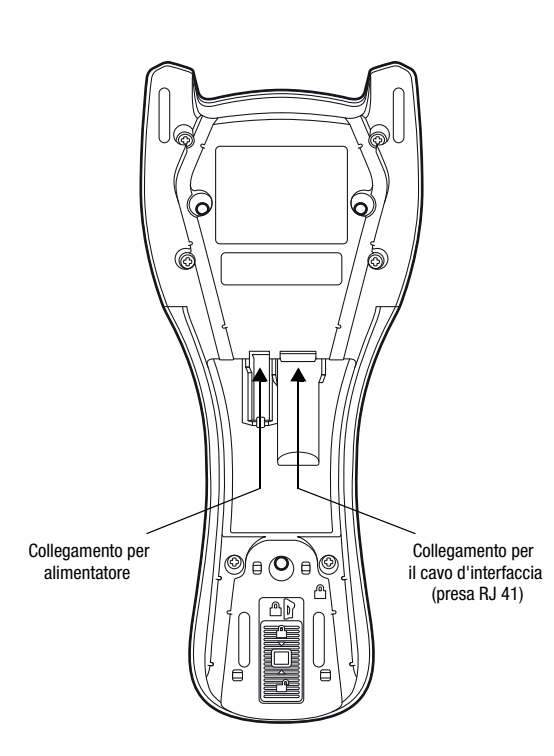

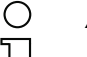

## **Avvisol**

Per caricare l'IT 1911i, l'alimentatore deve essere inserito e lo scanner manuale essere collocato nella stazione di base.

## Parametrizzazione

In generale, lo scanner manuale può essere configurato per mezzo di codici a barre. Per fare questo è necessario selezionare innanzitutto il codice a barre sul foglietto illustrativo e poi azionare il tasto di trigger al fine di leggere il codice. La parametrizzazione viene subito accettata ed eseguita.

Di seguito sono elencate alcune delle configurazioni più importanti.

Una seconda possibilità è parametrizzare lo scanner manuale con l'interfaccia USB e RS232 con l'ausilio del programma per PC EZ Config. Questo programma può essere scaricato dalla nostra homepage www.leuze.com ed essere installato. Con il programma è possibile eseguire e trasmettere le impostazioni allo scanner manuale. È possibile inoltre salvare la configurazione in modo da poter riutilizzare la parametrizzazione in un secondo tempo.

Per ulteriori informazioni si veda anche la Guida Utente sull'IT 1910i/1911i.

Di seguito vengono descritte e riassunte le applicazioni standard.

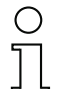

#### **Avviso!**

È possibile trovare ulteriori informazioni sull'apparecchio e una guida rapida all'indirizzo internet www.leuze.com.

## IT 1911i

## Resettare l'IT 1911i alle impostazioni predefinite

Per resettare tutti i parametri alle impostazioni predefinite scansire il codice a barre qui a lato.

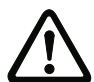

## Attenzione!

Tutte le impostazioni andranno perdute!!!

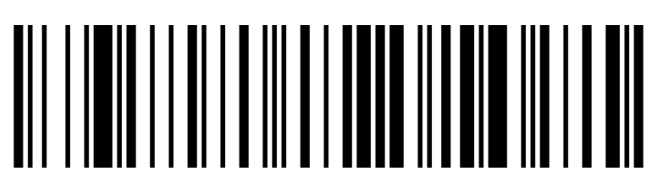

Ricollocare l'IT 1911i nella stazione di base in modo che possano essere assunte le impostazioni. Questo procedimento si conclude mediante segnali acustici di conferma.

Successivamente potranno essere riprese le impostazioni o il funzionamento dell'apparecchio.

## **Trigger**

Per l'attivazione del processo di lettura deve essere inviato un segnale di trigger tramite l'interfaccia seriale RS 232 o USB (solo emulazione porta COM). Il comando deve essere inviato con la velocità di trasmissione, la parità, i bit di dati e di stop impostati.

Il comando per l'attivazione è : SYN T CR valori decimali ASCII: 022; 084; 013

Per annullare lo stand-by di lettura è necessario inviare una disattivazione.

Il comando per la disattivazione è: SYN U CR valori ASCII decimali: 022; 085; 013

Dopo un lettura riuscita l'IT 1911i si disattiva automaticamente.

La seconda possibilità è l'attivazione tramite pulsante di trigger integrato.

## Parametrizzazione per il protocollo standard Leuze

Scansire il codice 2D qui a lato.

L'IT 1911i viene impostato sui seguenti parametri di trasmissione:

trasmissione RS 232 a 9.600 baud, 8 bit dati, 1 stop bit, No Parity, prefisso <STX>, suffissi <CR><LF>.

Ricollocare l'IT 1911i nella stazione di base in modo che possano essere assunte le impostazioni. Questo procedimento si conclude mediante segnali acustici di conferma.

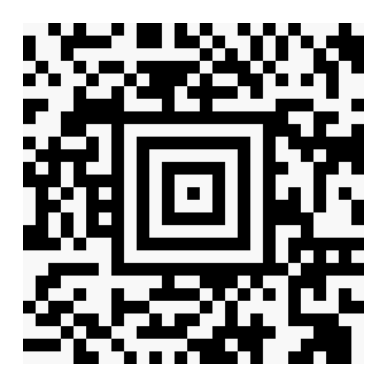

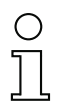

#### Avviso!

## Collegamento dell'IT 1911i all'interfaccia seriale del PC

Con cavo TTL-RS232 (cod. art. 50114517)

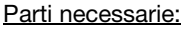

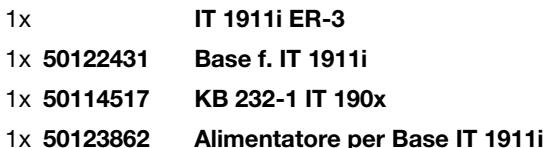

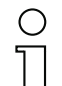

Avviso!

Il cavo KB 232-1 IT190x (cod. art. 50114517) utilizza dei segnali di livello TTL (0V…5V) per la trasmissione di dati. In alternativa può essere utilizzato il cavo KB 232-2 IT190x (cod. art. 50115105) che funziona con il livello RS232 regolare (-12V…+12V) e che presenta quindi una maggiore resistenza alle interferenze. Entrambi i cavi sono compatibili.

#### Procedimento:

- 1.Spegnere il PC.
- 2.Collegare il cavo dell'interfaccia ad una porta COM libera (RS 232) del computer e alla stazione di base.
- 3.Inserire un'estremità del cavo di alimentazione nella stazione di base e l'altra estremità in una presa di alimentazione libera.
- 4.Riaccendere il PC.
- 5.Scansire il codice a barre qui a lato.

L'IT 1911i viene impostato sui seguenti parametri di trasmissione:

trasmissione RS 232 a 115.200 baud, 8 bit dati, 1 stop bit, No Parity, suffissi <CR><LF>.

- 6.Ricollocare l'IT 1911i nella stazione di base in modo che possano essere assunte le impostazioni. Questo procedimento si conclude mediante segnali ottici (LED verde sulla stazione di base).
- 7.Adattare eventualmente i parametri di trasmissione della porta COM utilizzata a quelli dell'IT 1911i.

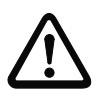

#### Attenzione!

Si consiglia di collegare la stazione di base direttamente ad un PC o all'unità di collegamento MA 21 o MA 41…. In caso di collegamento ad altri moduli rispettare il range del livello di tensione di 0 … +5V (livello TTL) sulle linee dei dati!

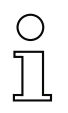

#### Avviso!

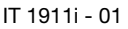

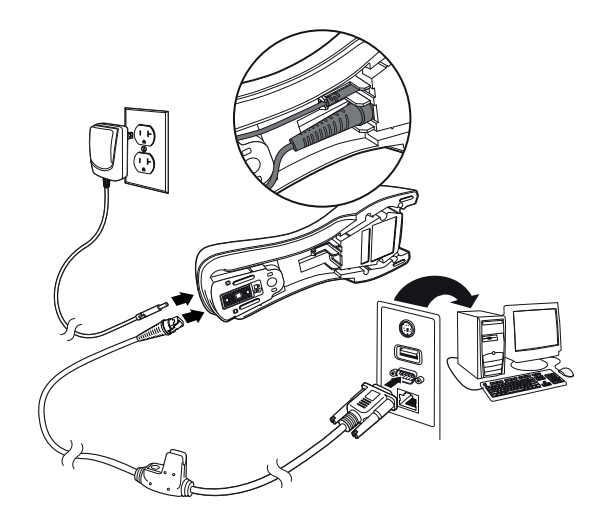

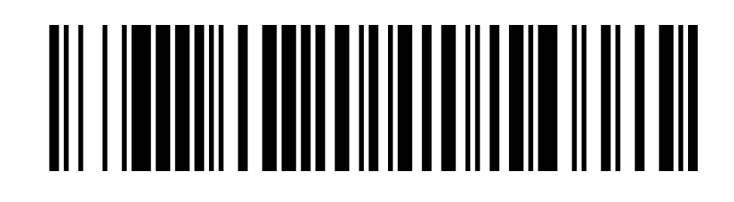

## IT 1911i

## Collegamento dell'IT 1911i all'MA 2xxi

Parti necessarie:

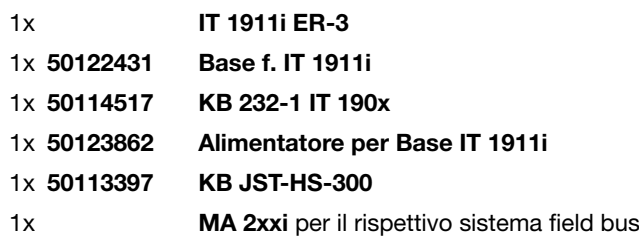

## Procedimento:

- 1.Collegare il cavo KB JST-HS-300 al connettore di sistema dell'MA 2xxi.
- 2.Collegare il cavo dell'interfaccia con il cavo KB JST-HS-300. Collegare il cavo dell'interfaccia e l'alimentatore alla stazione di base (vedi «Collegamento dell'IT 1911i all'interfaccia seriale del PC»).
- 3.Scansire il codice 2D riportato a lato.

L'IT 1911i viene impostato sui seguenti parametri di trasmissione:

trasmissione RS 232 a 9.600 baud, 8 bit dati, 1 stop bit, No Parity, suffissi <CR><LF>. 4.Ricollocare l'IT 1911i nella stazione di base in modo che possano essere assunte le impostazioni. Questo procedimento si conclude mediante segnali acustici di conferma.

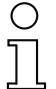

#### Avviso!

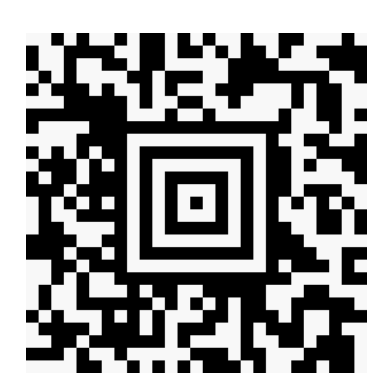

## Collegamento dell'IT 1911i all'MA 21

#### Parti necessarie:

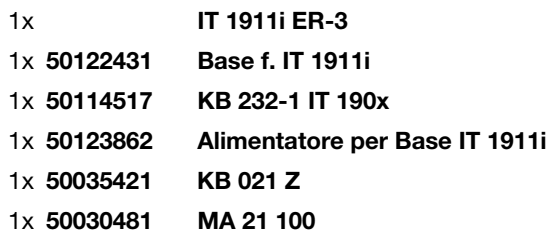

## Assegnazione dei pin KB021 Z: Colore del conduttore: Segnale Morsetto nell'MA 21:

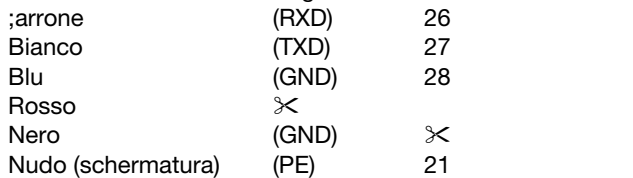

#### Procedimento:

- 1.Collegare il cavo KB 021 Z all'MA 21… secondo l'occupazione dei pin sopra indicata.
- 2.Collegare il cavo dell'interfaccia con il cavo KB 021 Z. Collegare il cavo dell'interfaccia e l'alimentatore alla stazione di base (vedi «Collegamento dell'IT 1911i all'interfaccia seriale del PC»).
- 3.Scansire il codice 2D riportato a lato.

L'IT 1911i viene impostato sui seguenti parametri di trasmissione:

trasmissione RS 232 a 9.600 baud, 7 bit dati, 1 stop bit, Even Parity, suffissi <CR><LF>. 4.Ricollocare l'IT 1911i nella stazione di base in modo che possano essere assunte le impostazioni. Questo procedimento si conclude mediante segnali acustici di conferma.

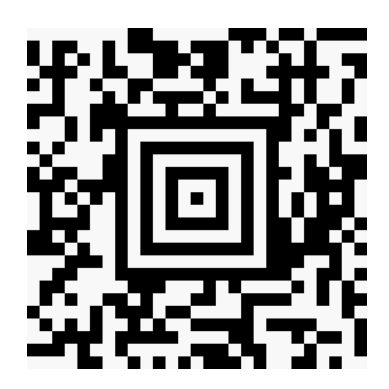

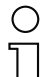

#### Avviso!

## Collegamento dell'IT 1911i all'interfaccia PS/2

In questo paragrafo viene descritto il funzionamento dell'IT 1911i in modalità Keyboard-Emulation. In questa modalità di funzionamento viene emulata una tastiera PC. I dati letti vengono scritti direttamente nel programma attualmente attivato. Questo permette di utilizzare tutti i programmi standard per la successiva elaborazione dei dati.

#### Parti necessarie:

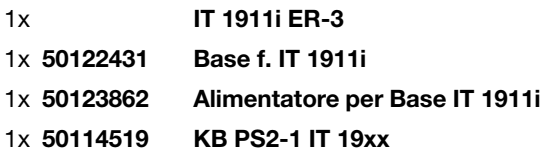

#### Procedimento:

- 1.Spegnere il PC.
- 2.Disinserire la tastiera.
- 3.Connettere il cavo per la stazione di base tra la tastiera e il PC.
- 4.Riaccendere il PC.
- 5.Scansire il codice 2D sotto riportato.
- 6.Ricollocare l'IT 1911i nella stazione di base in modo che possano essere assunte le impostazioni. Questo procedimento si conclude mediante segnali acustici di conferma.

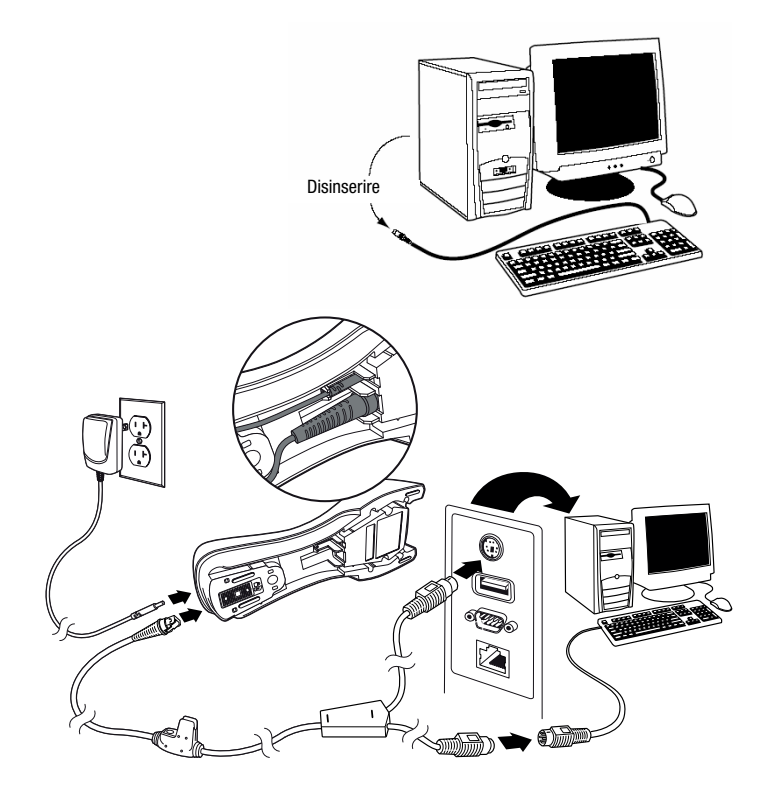

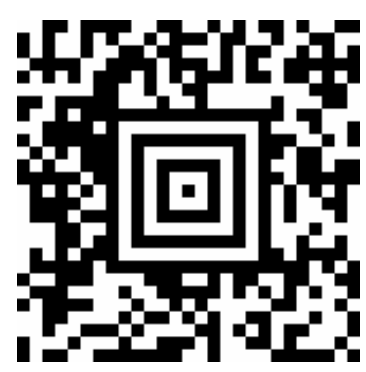

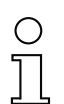

#### Avviso!

## Collegamento dell'IT 1911i all'interfaccia USB (emulazione tastiera)

In questo paragrafo viene descritto il funzionamento dell'IT 1911i in modalità Keyboard-Emulation su una porta USB. In questa modalità di funzionamento viene emulata una tastiera PC. I dati letti vengono scritti direttamente nel programma attualmente attivato. Questo permette di utilizzare tutti i programmi standard per la successiva elaborazione dei dati.

#### Parti necessarie:

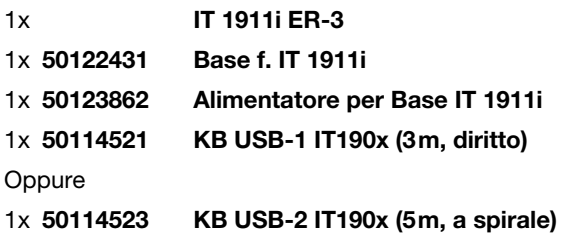

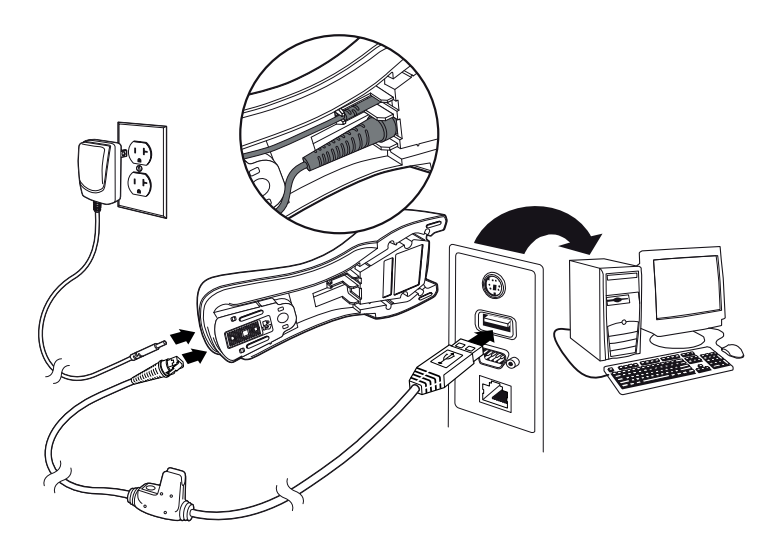

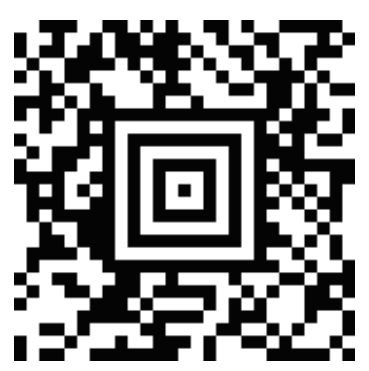

#### Procedimento:

- 1.Inserire il cavo per la stazione di base in una porta USB libera.
- 2.Lo scanner conferma questa connessione con un bip.
- 3.Scansire il codice 2D riportato a lato.
- 4.Ricollocare l'IT 1911i nella stazione di base in modo che possano essere assunte le impostazioni. Questo procedimento si conclude mediante segnali acustici di conferma.

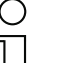

#### Avviso!

IT 1911i

## Collegamento dell'IT 1911i all'interfaccia USB (emulazione porta COM)

In questo paragrafo viene descritto il funzionamento dell'IT 1911i come interfaccia seriale su una porta USB. In questa modalità di funzionamento viene emulata un'interfaccia COM. I dati letti vengono inviati ad una nuova interfaccia COM. È possibile scaricare il driver con il quale emulare questa interfaccia COM dalla nostra homepage www.leuze.com. Questo permette di utilizzare dei programmi che ricevono i dati via porta COM per la loro successiva elaborazione.

#### Parti necessarie:

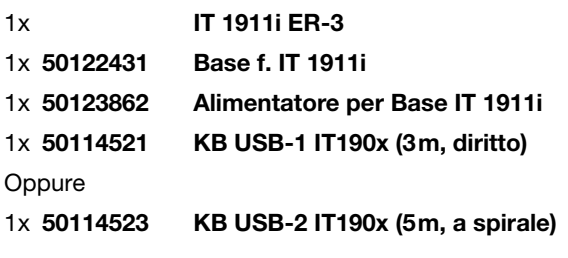

#### Procedimento:

- 1.Installare il driver USB seriale
- (versione attuale sotto www.leuze.com).
- 2.Inserire il cavo per la stazione di base in una porta USB libera.
- 3.Lo scanner conferma questa connessione con un bip.
- 4.Scansire il codice 2D riportato a lato.
- 5.Lanciare un programma terminale o il vostro programma per l'interfaccia seriale, selezionare la nuova porta COM ed impostare la velocità di trasmissione 115.200, 8 bit dati, 1 stop bit, No Parity, suffisso <CR>.
- 6.Ricollocare l'IT 1911i nella stazione di base in modo che possano essere assunte le impostazioni. Questo procedimento si conclude mediante segnali acustici di conferma.

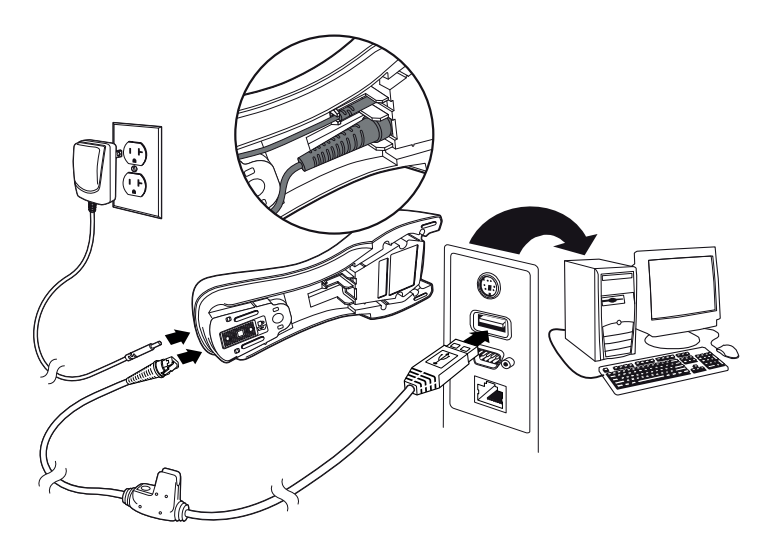

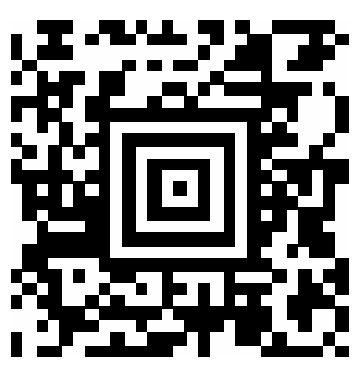

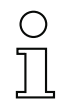

#### Avviso!